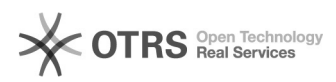

## **Jak wkleić film z youtube.com na[..]** 2024-05-17 05:40:31

## **Wydruk artykułu FAQ**

## **Kategoria:** Hosting ITL::Kreator Stron ITL.PL **Ostatnia aktualizacja:** 2012-03-21 15:56:45 **Status:** publiczny (dla wszystkich) **Język:** pl

*Objawy (publiczny)*

Jak osadzić film z YouTube na stronie edytowanej Kreatorem Stron ITL.PL?

*Problem (publiczny)*

*Rozwiązanie (publiczny)*

- Znajdujemy na stronie youtube.com film, który chcemy wkleić na naszą

stronę.<br>- Klikamy prawym klawiszem myszy na oknie wyświetlanego filmu i z menu<br>- Klikamy "Skopiuj kod do umieszczenia na stronie". Kod osadzający skrypt na<br>- W Kreatorze Stron w edycji wybranej strony przeciągamy do treści

Film będzie widoczny dopiero po opublikowaniu strony.